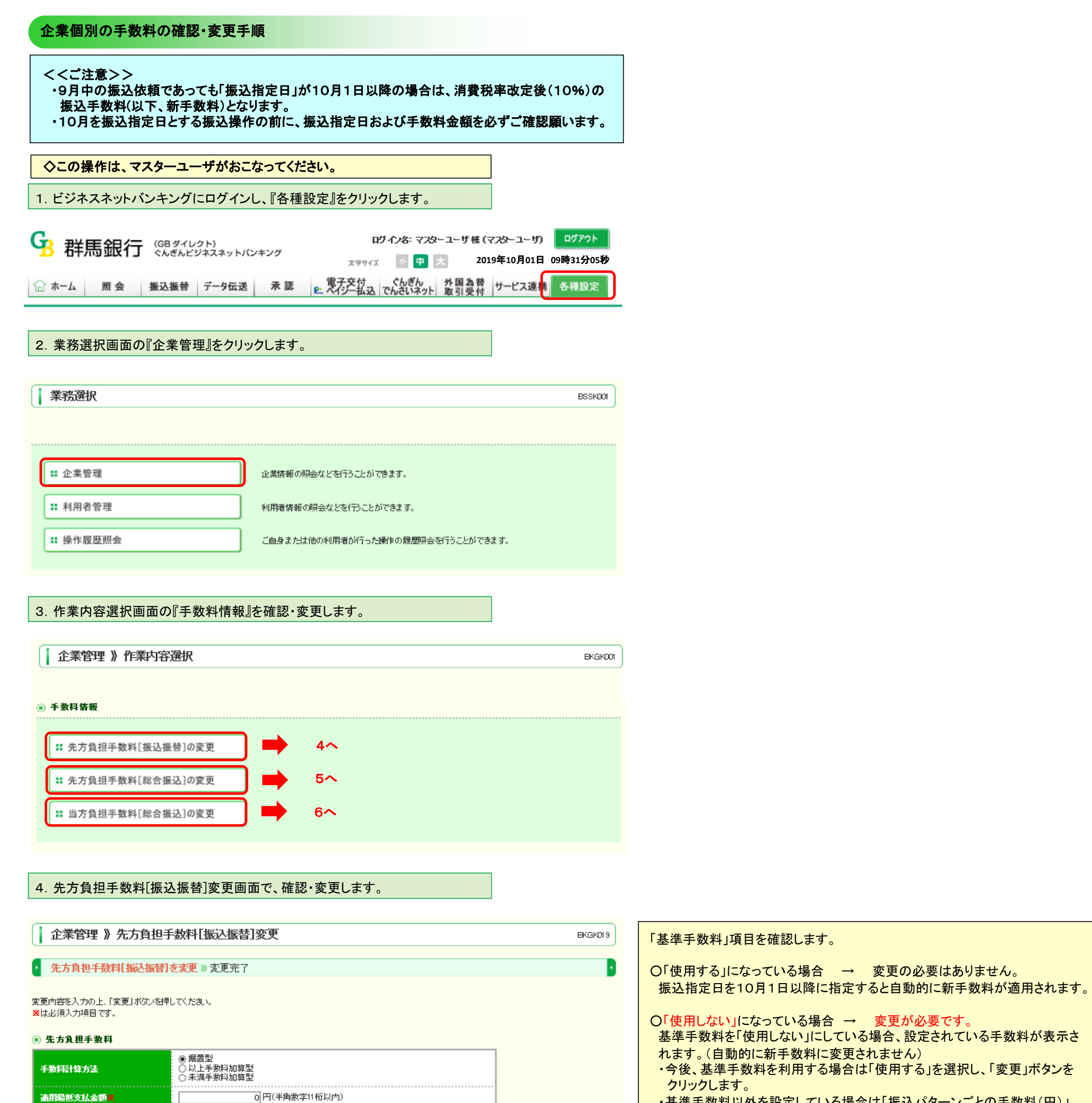

・基準手数料以外を設定している場合は「振込パターンごとの手数料(円)」 欄に新手数料金額を入力し、「変更」ボタンをクリックします。 。<br>(基準手数料を「使用しない」で利用する場合、必ず9月30日以前の振込依 頼が全て完了していることを確認し、10月1日振込指定日以降の振込依頼を 行う前に新手数料への変更作業を実施願います。)

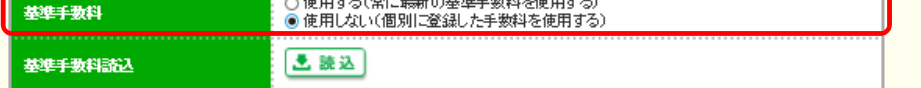

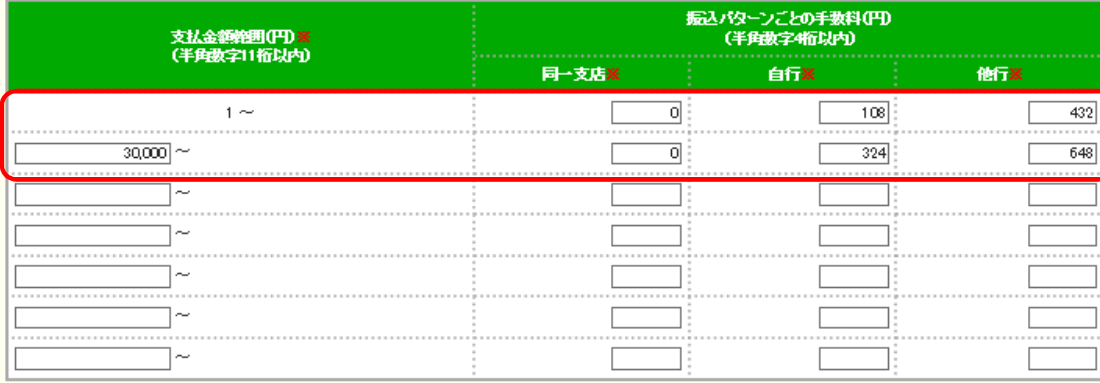

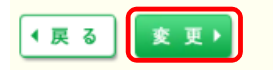

## 5. 先方負担手数料[総合振込]変更画面で、確認・変更します。

## || 企業管理》先方負担手数料[総合振込]変更

### ▶ 先方負担手数料[総合振込]を変更 » 変更完了

変更内容を入力の上、「変更」ボタンを押してください。 ※は必須入力項目です。

### ◉ 先方負担手数料

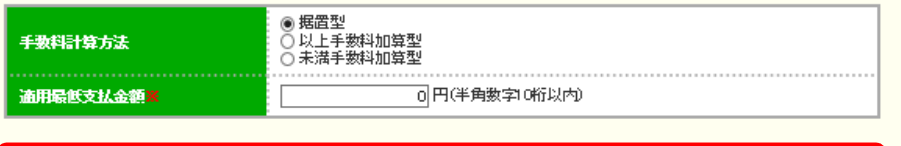

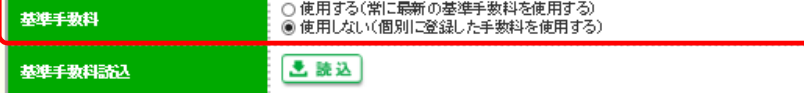

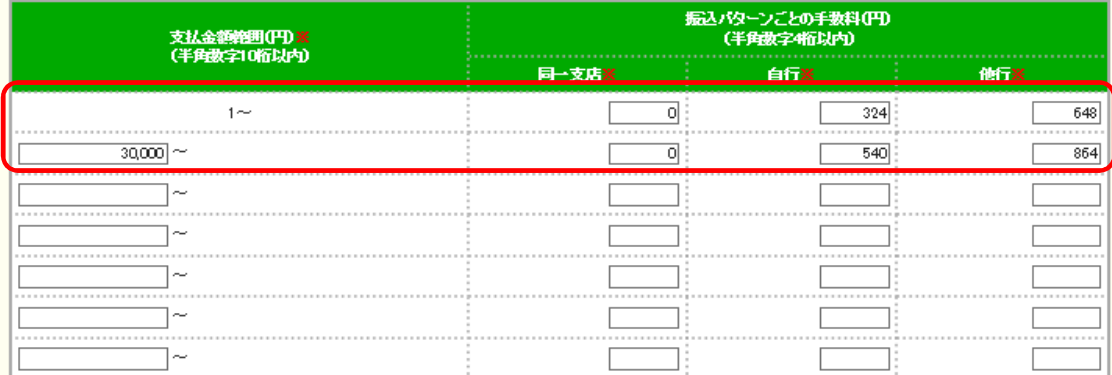

### 「基準手数料」項目を確認します。

**BKGK022** 

**BKGK025** 

○「使用する」になっている場合 → 変更の必要はありません。 振込指定日を10月1日以降に指定すると自動的に新手数料が適用されます。

# ○「使用しない」になっている場合 → 変更が必要です。

- 基準手数料を「使用しない」にしている場合、設定されている手数料が表示さ れます。(自動的に新手数料に変更されません)
- ・今後、基準手数料を利用する場合は「使用する」を選択し、「変更」ボタンを クリックします。

・基準手数料以外を設定している場合は「振込パターンごとの手数料(円)」 欄に新手数料金額を入力し、「変更」ボタンをクリックします。 (基準手数料を「使用しない」で利用する場合、必ず9月30日以前の振込依 頼が全て完了していることを確認し、10月1日振込指定日以降の振込依頼を 行う前に新手数料への変更作業を実施願います。)

# ◆戻る ま変更♪

### 「基準手数料」項目を確認します。

○「使用する」になっている場合 → 変更の必要はありません。 振込指定日を10月1日以降に指定すると自動的に新手数料が適用されます。

### ○「使用しない」になっている場合 → 変更が必要です。

- 基準手数料を「使用しない」にしている場合、設定されている手数料が表示さ れます。(自動的に新手数料に変更されません)
- ・今後、基準手数料を利用する場合は「使用する」を選択し、「変更」ボタンを クリックします。

・基準手数料以外を設定している場合は「振込パターンごとの手数料(円)」 欄に新手数料金額を入力し、「変更」ボタンをクリックします。 (基準手数料を「使用しない」で利用する場合、必ず9月30日以前の振込依

頼が全て完了していることを確認し、10月1日振込指定日以降の振込依頼を 行う前に新手数料への変更作業を実施願います。)

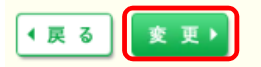

## 6.当方負担手数料[総合振込]変更画面で、確認・変更します。

## ||企業管理》当方負担手数料[総合振込]変更

▶ 当方負担手数料[総合振込]を変更 » 変更完了

変更内容を入力の上、「変更」ボタノを押してください。 ※は必須入力項目です。

#### ◎ 当方負担手数料

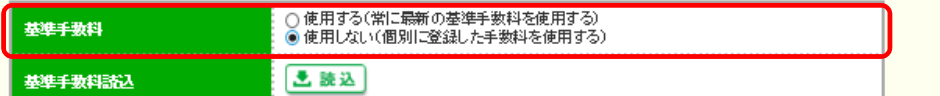

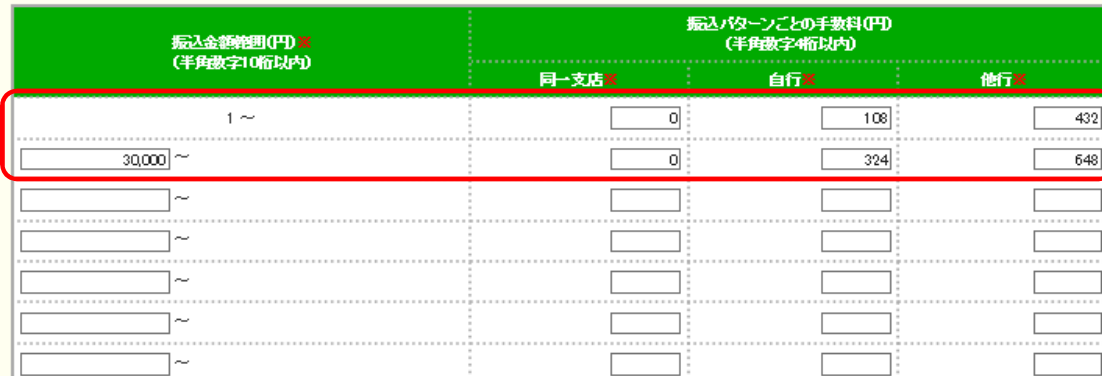

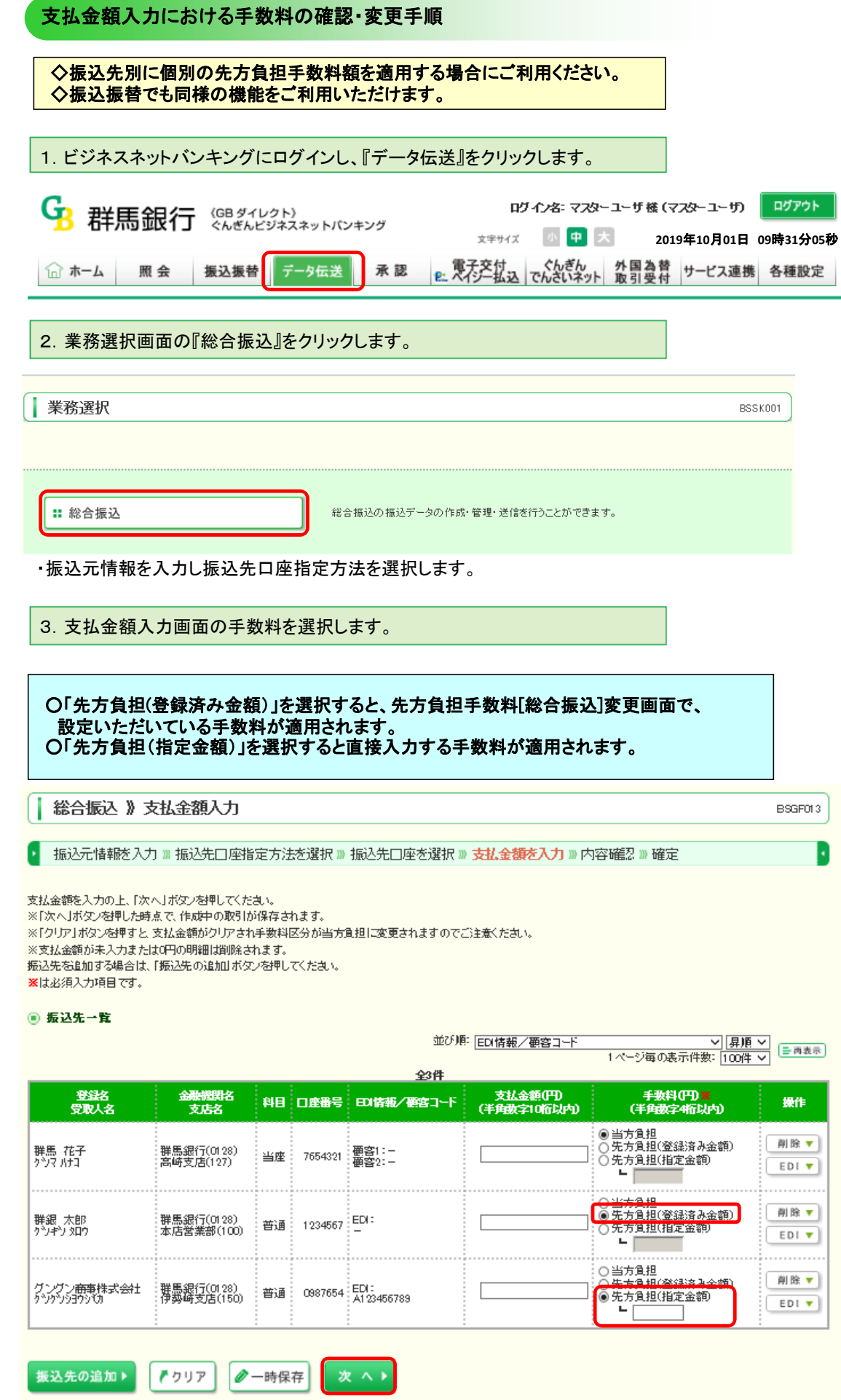